Artigo [Vinicius Maranh...](https://pt.community.intersystems.com/user/vinicius-maranhao-ribeiro-de-castro) · Jul. 6, 2021 11min de leitura

# **Escalando horizontalmente o IRIS no Kubernetes de acordo com o tamanho da fila - Parte 2**

#### **Introdução**

Suponha que você desenvolveu uma nova aplicação utilizando a parte de Interoperabilidade do InterSystems IRIS e você tem certeza de que será um sucesso! No entanto, você ainda não tem um número concreto de quantas pessoas irão utilizá-la. Além disso, pode haver dias específicos em que há mais pessoas utilizando sua aplicação e dias em que quase ninguém irá acessar. Deste modo, você necessita de que sua aplicação seja escalável!

O Kubernetes já nos ajuda bastante nesta tarefa com um componente chamado Horizontal Pod Autoscaler, que permite escalar horizontalmente uma aplicação baseado em uma métrica específica. Através do componente "Metrics Server" do próprio Kubernetes, é possível obter métricas como utilização de CPU ou de memória. Mas, e se você necessitar escalar sua aplicação utilizando outra métrica, como por exemplo o tamanho da fila de todos os "Business Hosts" presentes em uma determinada Produção da Interoperabilidade do IRIS? Por se tratar de uma métrica customizada, será necessário desenvolver um serviço que irá expor essa métrica customizada para o Kubernetes.

Nesta série de artigos, veremos em mais detalhes como funciona o processo de escalonamento horizontal do Kubernetes. Na parte 1, será abordado o funcionamento do componente responsável pelo escalonamento horizontal do Kubernetes e a criação e exposição de uma métrica customizada do IRIS no formato esperado pelo Prometheus. Já na parte 2, abordaremos como configurar o Prometheus para ler essa métrica e como configurar o prometheus-adapter para expor essa métrica ao Kubernetes.

O projeto utilizado para este artigo está totalmente disponível no GitHub em:

<https://github.com/vmrcastro/iris-autoscale>

# **Prometheus – Configurando a leitura destas métricas**

Na parte 1 deste artigo, criamos e expusemos uma métrica customizada no IRIS. Agora, necessitamos configurar o Prometheus para ler essa métrica e armazenar em seu banco de dados. No repositório *["iris-autoscale](https://github.com/vmrcastro/iris-autoscale)*do GitHub que estamos utilizando, já há um arquivo yaml pronto para fazer o deploy do Prometheus já com as configurações necessárias, no seguinte diretório: prometheus/manifests/00-prometheus-deploy.yml

A parte mais importante deste arquivo yaml é o ConfigMap. Nele é onde definimos o arquivo prometheus.yml que contém as configurações do Prometheus. Este é o conteúdo do arquivo prometheus.yml:

```
 # my global config
   global:
     scrape_interval: 15s # Set the scrape interval to every 15 seconds. Default
 is every 1 minute.
    evaluation interval: 15s # Evaluate rules every 15 seconds. The default is ever
1 minute.
```
# scrape timeout is set to the global default (10s).

```
 # Alertmanager configuration
```
alerting:

alertmanagers:

- static configs:

- targets:
	- # alertmanager:9093

 # Load rules once and periodically evaluate them according to the global 'evaluat ion\_interval'.

rule\_files:

# - "first\_rules.yml"

# - "second\_rules.yml"

# A scrape configuration containing exactly one endpoint to scrape:

# Here it's Prometheus itself.

scrape\_configs:

 # The job name is added as a label `job=<job\_name>` to any timeseries scraped f rom this config.

- job\_name: 'prometheus'

# metrics\_path defaults to '/metrics'

metrics path: '/api/monitor/metrics'

# scheme defaults to 'http'.

kubernetes\_sd\_configs:

- role: pod

relabel\_configs:

# Example relabel to scrape only pods that have

# "example.io/should\_be\_scraped = true" annotation.

```
# - source labels: [__meta kubernetes pod annotation example io should be sc
```
raped]

```
 # action: keep
        # regex: true
 #
        # Example relabel to customize metric path based on pod
        # "example.io/metric_path = <metric path>" annotation.
       # - source labels: [ _ meta kubernetes pod annotation example io metric path]
        # action: replace
       # target_label: __metrics_path__
       \# regex: ( . + ) #
        # Example relabel to scrape only single, desired port for the pod
       # based on pod "example.io/scrape port = <port>" annotation.
        # - source_labels: [__address__, __meta_kubernetes_pod_annotation_example_io
_scrape_port]
        # action: replace
       # regex: ([^*]: |^*)(?::\d+)?;(\d+) # replacement: $1:$2
        # target_label: __address__
        - action: labelmap
          regex: __meta_kubernetes_pod_label_(.+)
        - source_labels: [__meta_kubernetes_namespace]
          action: replace
          target_label: kubernetes_namespace
        - source_labels: [ __meta_kubernetes_pod_name]
          action: replace
          target_label: kubernetes_pod_name
```
Não iremos abordar aqui todos os parâmetros definidos, até mesmo porque muitos já possuem um comentário autoexplicativo. No entanto, se restar alguma dúvida, é possível consultar a documentação oficial do Prometheus disponível em:

<https://prometheus.io/docs/prometheus/latest/configuration/configuration/>

Vale ressaltar, no entanto, alguns parâmetros. Em "metrics\_path", vamos indicar o caminho da URL que o Prometheus irá enviar a requisição para buscar as métricas. Portanto, definimos "/api/monitor/metrics". Desta forma, só nos resta indicar ao Prometheus qual é, ou quais são os endereços e portas do IRIS. No entanto, não podemos especificar um valor fixo para o hostname do(s) POD(s) do IRIS, já que eles não serão fixos! Lembremse que os PODs serão adicionados automaticamente mediante um aumento da fila e serão removidos também automaticamente mediante uma diminuição da fila. Por sorte, o Prometheus tem a capacidade de chamar as APIs do Kubernetes para buscar quais são os PODs presentes no cluster naquele momento, ficando sempre sincronizado com o estado do cluster de Kubernetes. Por isso que utilizamos a seção " kubernetessdconfigs" na configuração do Prometheus. Como o Prometheus rodará no mesmo cluster de Kubernetes que estarão rodando os PODs que desejamos monitorar, não precisamos especificar nenhuma informação para o Prometheus de como se comunicar com o Kubernetes, tudo isso já será detectado automaticamente.

Outro ponto importante: quando tivermos com várias instâncias do IRIS rodando, cada uma delas terá sua métrica "queue\_size". Como saberemos no Prometheus qual instancia determinada métrica "queue\_size" está se referindo? Podemos solucionar isso fazendo com que o Prometheus adicione em cada métrica um "label" para identificar de qual POD a métrica está se referindo. Por padrão, para cada POD que o Prometheus descobriu no cluster Kubernetes, há uma série de "meta labels" que podem ser incorporados nas métricas, através de configurações de "relabeling". É isso que as seguintes linhas do arquivo de configuração do Prometheus fazem:

- source labels: [ \_meta kubernetes namespace] action: replace target\_label: kubernetes\_namespace - source\_labels: [\_\_meta\_kubernetes\_pod\_name] action: replace target label: kubernetes pod name

Neste caso, estamos adicionando para cada métrica, um label que se chama " kubernetesnamespace" que contém o nome do namespace do Kubernetes em que o POD está rodando e um label denominado "kubernetes\_pod\_name" que contém o nome do POD.

Com o Prometheus rodando, é possível verificar se as configurações estão corretas. Basta acessar a seguinte URL no seu browser:

http://<IPdoPrometheus>:<PortadoPrometheus>/graph

**Obs:** Por padrão, é criado um "service" do Kubernetes do tipo Load Balancer para acessar o Prometheus. Você pode descobrir o IP do Prometheus verificando o campo "External IP" do service "prometheus-svc".

É possível então, escrever o nome da métrica "queue\_size" no campo de busca e clicar no botão "Execute".

Ao clicar na aba "Graph", se estiver tudo certo, você deverá visualizar uma linha amarela no valor 0, como mostra a figura abaixo.

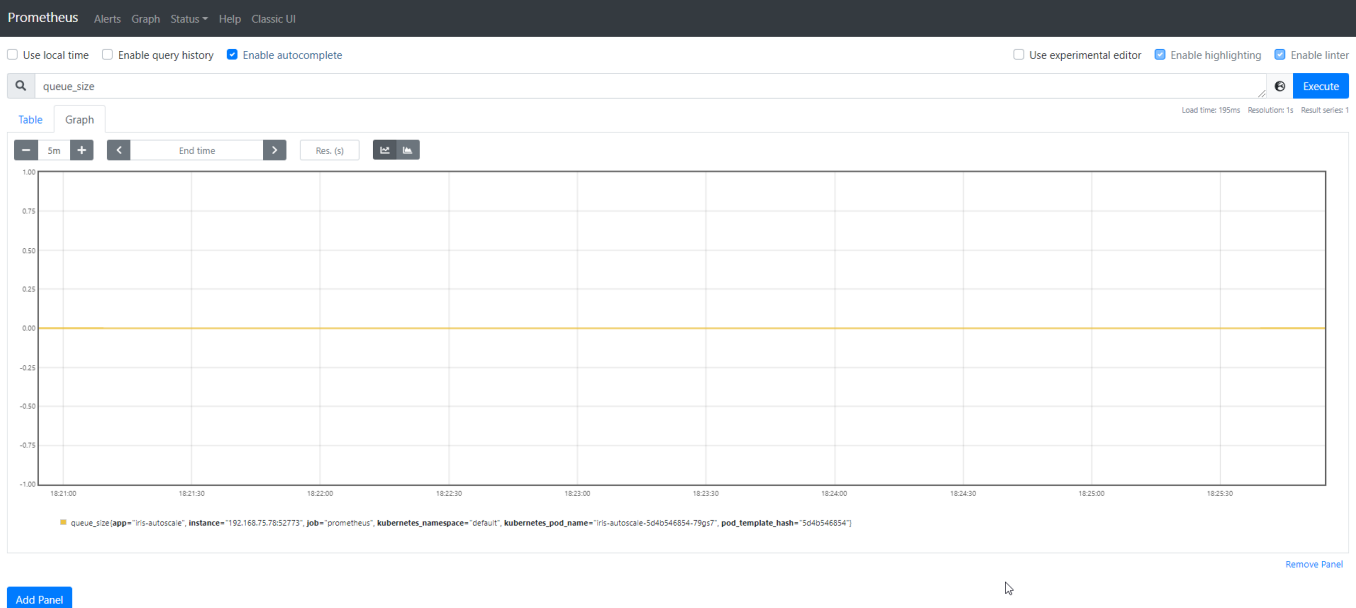

#### **Prometheus-Adapter - expondo métricas ao Kubernetes**

Com o Prometheus configurado e coletando as métricas dos PODs do IRIS, agora só nos resta configurar nosso "metric API server", no nosso caso o prometheus-adapter, para expor essas métricas de uma maneira que o Kubernetes entenda. Assim como no deploy do Prometheus, o deploy do prometheus-adapter no Kubernetes já está pronto, sendo realizado através dos arquivos yaml no diretório prometheus/manifests/no repositório "irisautoscale". No entanto, vale a pena comentarmos alguns detalhes.

Primeiramente, para o prometheus adapter funcionar, é necessário especificar qual é o endereço e porta do Prometheus. Isso é especificado no arquivo "custom-metrics-apiserver-deployment yaml", no parâmetro "prometheus-url" na seção "args" do container "custom-metrics-apiserver".

Assim como no deploy do Prometheus, as configurações do prometheus-adapter se encontram em um "configMap", definido dentro do arquivo "custom-metrics-config-map.yaml". Dentro do "configMap", é definido o arquivo "config.yaml" que contém as seguintes configurações:

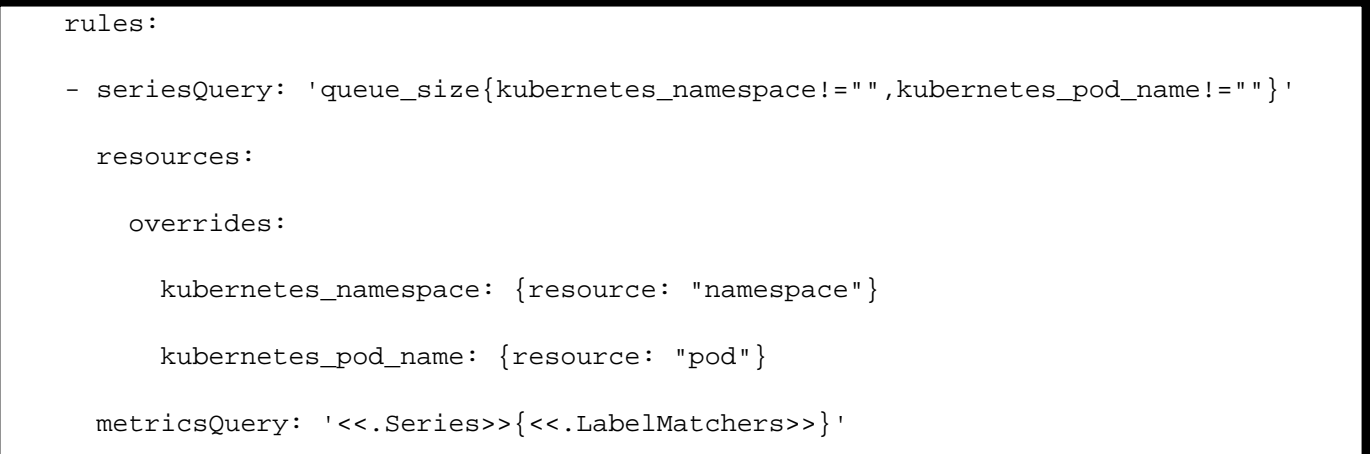

Como é possível observar, em "seriesQuery" é definido a consulta que será enviada ao Prometheus para descobrir quais são as métricas disponíveis. Como neste exemplo só vamos trabalhar com a métrica " queuesize", vamos especificá-la diretamente. Portanto, nesta query estamos buscando todas as métricas denominadas "queuesize"

disponíveis, desde que "kubernetesnamespace" e "kubernetespodname" não sejam nulos. Na seção "overrides", vamos especificar ao prometheus-adapter de qual label deve ser extraído o namespace do Kubernetes e o nome do POD. Finalmente, em "metricsQuery", vamos especificar qual é a consulta que desejamos enviar ao Prometheus para obter o valor da métrica a ser exposta para o Kubernetes. É possível, por exemplo, utilizar alguma função de agregação para transformar o valor antes de expô-la ao Kubernetes. No entanto, no nosso caso, queremos expor a métrica exatamente como ela se encontra no Prometheus, por isso especificamos apenas metricsQuery: '<<.Series>>{<<.LabelMatchers>>}'

Ao final desta etapa é possível testar se está tudo certo simulando a requisição que o Horizontal Pod Autoscaler faria para a Custom Metrics API através do seguinte comando: \$ kubectl get --raw "/apis/custom.metrics.k8s.io/v1beta1/hamespaces/default/pods/\*/queuesize"

A resposta esperada seria algo do parecido com o seguinte:

{

```
 "kind": "MetricValueList",
         "apiVersion": "custom.metrics.k8s.io/v1beta1",
         "metadata": {
                 "selfLink": "/apis/custom.metrics.k8s.io/v1beta1/namespaces/default/po
ds/%2A/queue_size"
         },
         "items": [{
                 "describedObject": {
                          "kind": "Pod",
                          "namespace": "default",
                          "name": "iris-autoscale-5d4b546854-79gs7",
                          "apiVersion": "/v1"
                 },
                 "metricName": "queue_size",
                 "timestamp": "2021-05-03T18:31:03Z",
                 "value": "0",
                 "selector": null
         }]
}
```
# **InterSystems IRIS - Produção criada para testes**

A produção criada neste projeto é uma produção bem simples, apenas para testes. A ideia geral é expor um

endpoint REST que ao receber uma requisição, envia uma mensagem assíncrona para qualquer um dos três Business Operations disponíveis (denominados "Teste 1", "Teste 2" e "Teste 3") de maneira randômica. Esses "Business Operations" são bem simples e, a única coisa que eles fazem é um "Hang" de 0 a 30 segundos, também de maneira randômica. Obviamente, essa produção não faz nenhum sentido, a ideia aqui é apenas simular o enfileiramento de mensagens no IRIS.

A requisição que deve ser enviada ao IRIS é a seguinte: \$ curl 'http://<IP\_do\_IRIS>:<Porta\_WebServer\_IRIS>/api/autoscale/request'

Se der tudo certo, a seguinte resposta retornará juntamente com um código HTTP status de "200 – OK": {"responseText":"The request has been sended!"}

### **Fazendo o deploy e testando o projeto**

Para fazer o deploy do projeto em seu cluster de Kubernetes, basta clonar o repositório "iris-autoscale", indicado na Introdução deste artigo e executar os seguintes comandos a partir da raiz do repositório clonado:

```
kubectl apply -f prometheus/manifests
```
\$ kubectl apply -f kubernetes.yml

 Para verificar se tudo correu bem, vamos dar uma olhada nos pods. Verifique se os seguintes PODs estão presentes com status de "Running" e com "READY 1/1":

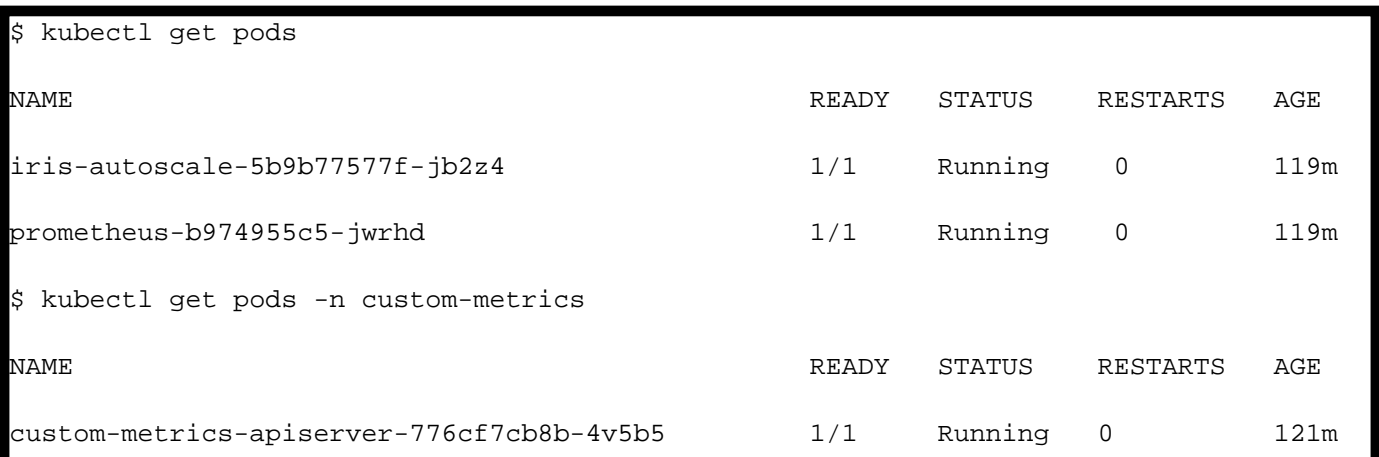

Se tudo correu bem, só nos resta testar o escalonamento automático. Para isso, utilizaremos o Collection Runner do PostMan para ficar enviando várias requisições ao Service do Kubernetes "iris-autoscale-svc". Vamos enviar um total de 3000 requisições com um espaçamento de 2000 ms entre elas:

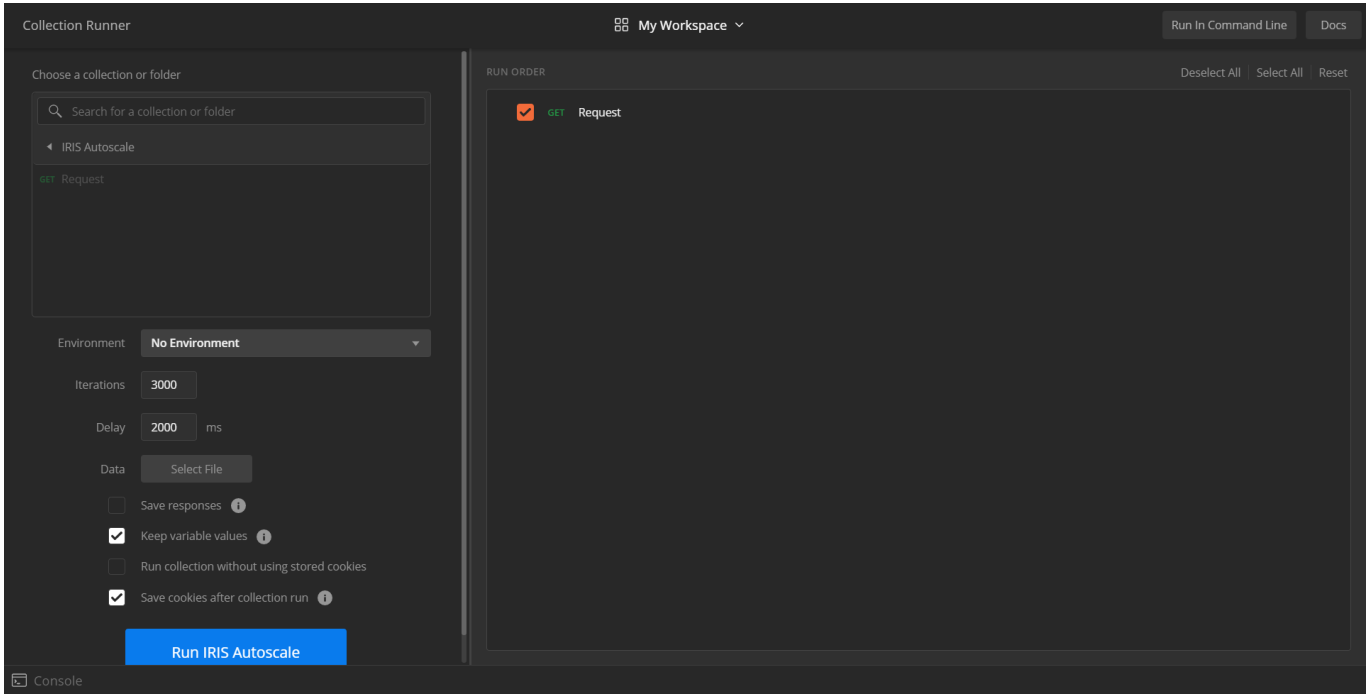

Podemos acompanhar as filas crescendo através da interface do Prometheus do lado esquerdo da tela e novos PODs do IRIS sendo criados e deletados automaticamente, como mostra o vídeo a seguir:

#### **Conclusão**

Neste artigo, abordamos todos os componentes necessários para escalar horizontalmente o InterSystems IRIS utilizando uma métrica customizada, no nosso caso a métrica " queuesize" que nos informa qual é o tamanho total das filas de uma produção em um namespace do IRIS. Por se tratar de uma métrica customizada, foi necessário fazer o deploy e configurar o Prometheus, para coletar essa métrica de cada instância de IRIS em execução, e o prometheus-adapter, para expor essa métrica no formato esperado pelo Kubernetes. Com isso, foi possível definir essa métrica na configuração do Kubernetes Horizontal Pod Autoscaler para que o escalonamento de nossas instâncias de IRIS seja realizado automaticamente.

#### **Referências**

- <https://learnk8s.io/autoscaling-apps-kubernetes>
- https://prometheus.io/docs/introduction/firststeps/
- <https://prometheus.io/docs/prometheus/latest/configuration/configuration/>
- <https://github.com/kubernetes-sigs/prometheus-adapter/blob/master/docs/config-walkthrough.md>
- <https://github.com/kubernetes-sigs/prometheus-adapter/blob/master/docs/walkthrough.md>
- [https://github.com/prometheus/prometheus/blob/release-2.26/documentation/examples/prometheus](https://github.com/prometheus/prometheus/blob/release-2.26/documentation/examples/prometheus-kubernetes.yml)[kubernetes.yml](https://github.com/prometheus/prometheus/blob/release-2.26/documentation/examples/prometheus-kubernetes.yml)
- [#Conteinerização](https://pt.community.intersystems.com/tags/containerization) [#Entrega Contínua](https://pt.community.intersystems.com/tags/continuous-delivery) [#Integração Contínua](https://pt.community.intersystems.com/tags/continuous-integration) [#Kubernetes](https://pt.community.intersystems.com/tags/kubernetes) [#Nuvem](https://pt.community.intersystems.com/tags/cloud) [#InterSystems IRIS](https://pt.community.intersystems.com/tags/intersystems-iris)

#### **URL de**

**origem:**https://pt.community.intersystems.com/post/escalando-horizontalmente-o-iris-no-kubernetes-de-acordocom-o-tamanho-da-fila-parte-2